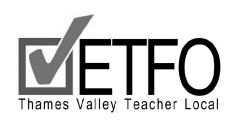

# **PREGNANCY / PARENTAL LEAVE WORKSHOP**

### **PREPARATION SHEET** *(For your personal use only.)*

To complete this form, please go to the Thames Valley District School Board's website ([www.tvdsb.on.ca\).](http://www.tvdsb.on.ca).) Under the heading Employees, find the Employee Portal and login.

## 1. **Under the section called Personal Information, click on "View My Vacation/Sick Leave Days"**

*How much sick leave do you have?*

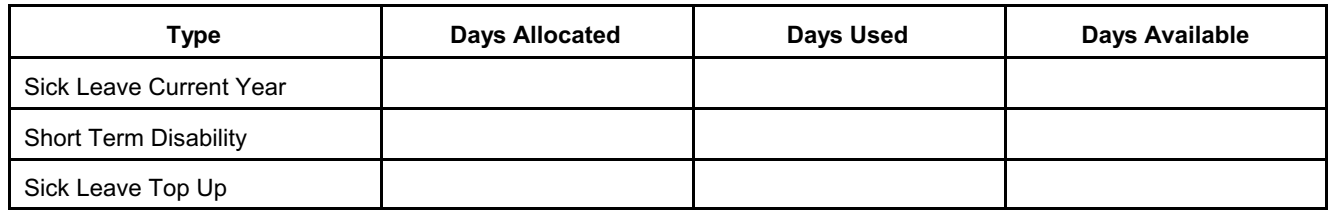

2. **Return to Personal Information, click on "View My Seniority List" and then click on "Sorted by Name"**

*What is your seniority rank?* 

#### 3. **Return to Personal Information, click on "View My Pay History"**

Use the down arrow to choose your most recent pay period. Click "submit" and then print out a copy of your paycheck. Please note the column for "This Pay". These figures represent your bi-weekly deductions.

*What do you pay in a bi-weekly pay for the following:*

\$

\$\_\_\_\_\_\_\_\_\_\_\_\_\_\_\_\_\_ TPP (Teachers' Pension Plan)

What is your gross bi-weekly pay?  $\qquad$  \$

What is your annual salary? <br>
S

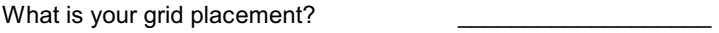

#### **Go to otip.com Member Login to determine what benefits you have.**

4. What benefits coverage do you have?

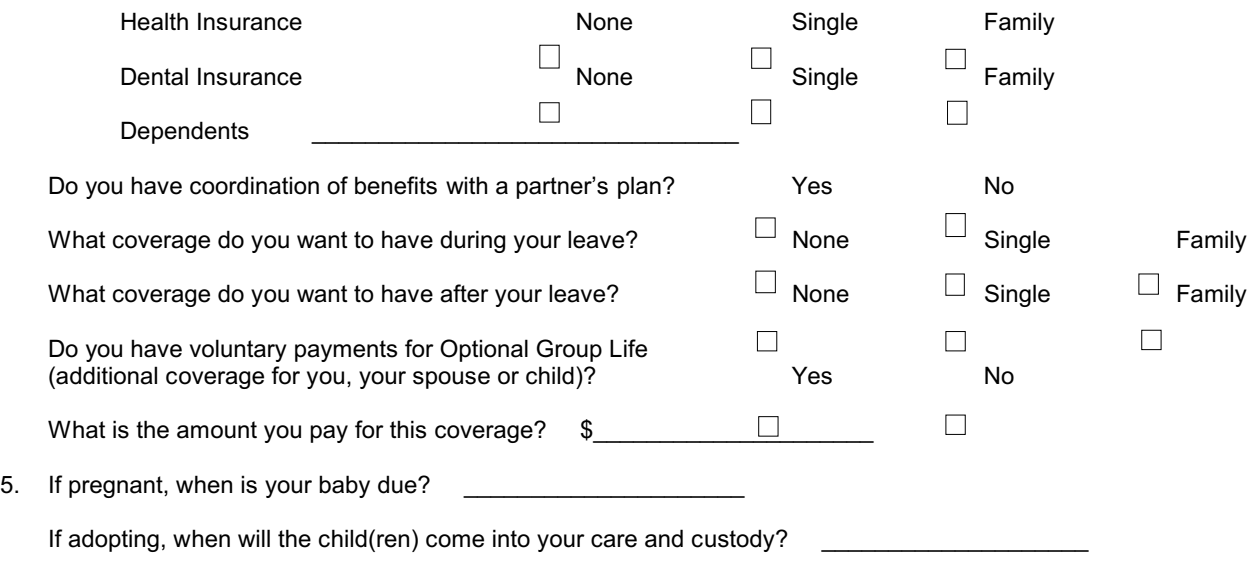